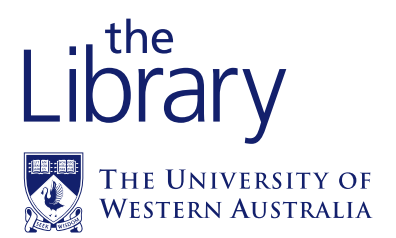

# *Announcing major changes for 2006!*

- *. . . A new look Library Web site*
- *. . . SuperSearch*
- *. . . Direct linking to full text articles*
- *. . . Course Materials Online is changing*

*. . . A new look Library Web site*

### *www.library.uwa.edu.au*

now provides links to our innovative search tool SuperSearch and Find journal articles which includes the A-Z journal list and Article Finder

# *. . . SuperSearch*

## *SuperSearch*

Locating a journal article can be tedious and time consuming ......... SuperSearch to the rescue!

SuperSearch is a new way to discover and search information resources. It replaces the Information Toolbox and is an excellent place to begin your research. Here you can discover many useful information resources that the Library has hand-picked for you.

You can select up to *ten* resources to include in one single simultaneous search. SuperSearch gathers the results and presents them to you in a unified list, ranked according to relevance.

#### *SuperSearch does more than just search. You can:*

- *Identify the information resources which match your areas of interest •*
- *Bookmark your favourite resources for easy access •*
- *Personalise your bookmarked resources into Quick Sets for fast and easy searching •*
- *Use the Library-defined default Quick Sets •*
- *Search up to 10 resources simultaneously in a Multi Search, and have the results collated into a single list •*
- *Save your frequently used searches to your personal account •*
- *Set up automatic searches with email notification •*

Access to SuperSearch is via the Library Web site or from the Find Information menu on any page.

## *. . . Direct linking to full text articles*

## *Find it @ UWA*

*Find it @ UWA* takes the guesswork out of locating the full text of a citation. The *Find it @ UWA* button will appear on information resources subscribed to by the Library.

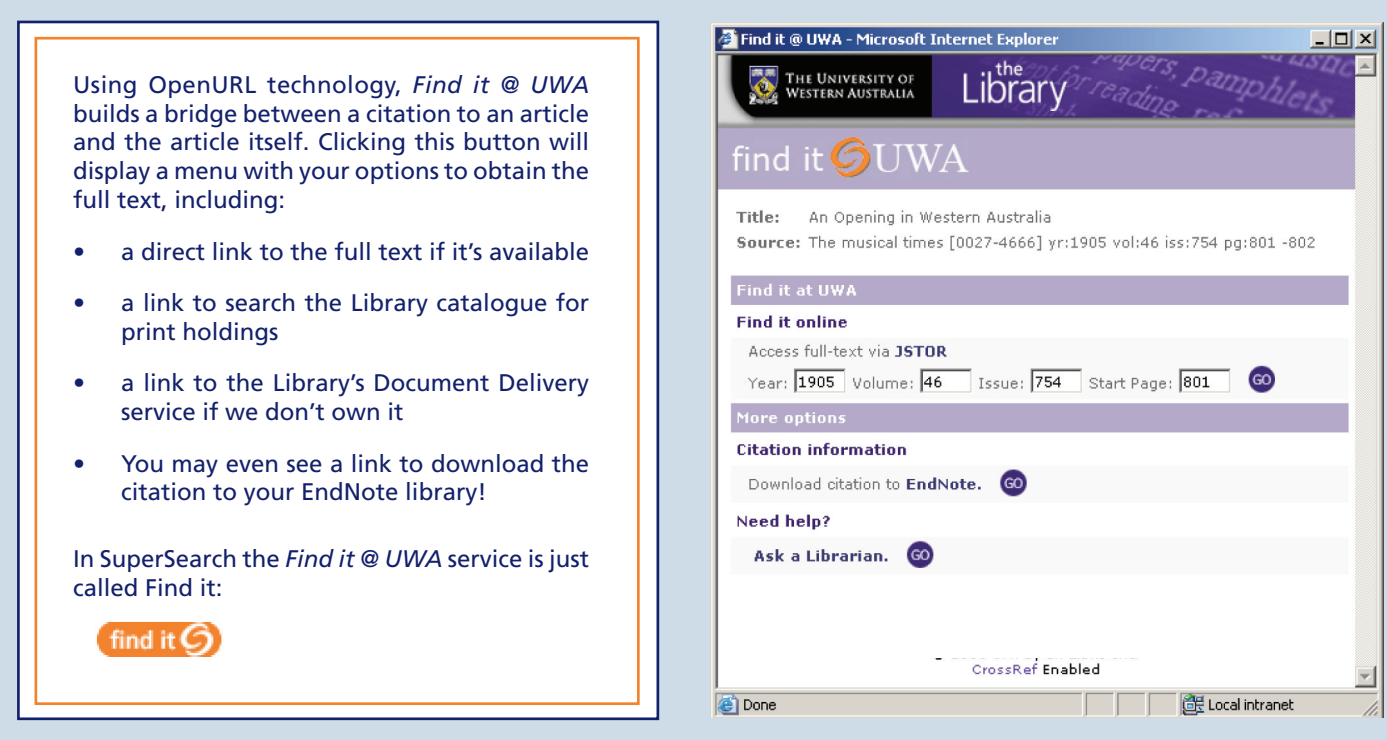

# *. . . Course Materials Online is changing*

CMO is migrating to the Learning Resources System (LRS) and will provide a much improved experience both for staff submitting items and for students viewing them online.

The Library can now review CMO workflows and activities. The LRS will assist the Library to manage the items within CMO in line with the Commonwealth Copyright Act.

CMO has a user-friendly appearance. Citations will be easy to read and give quick access to online items. The new-look lists will be available to students from the start of semester one.

Academic staff can now tailor their lists to suit their teaching style, eg by arranging citations into groups such as weeks or assignments. Lecturers can search the University's digital repository of scanned items to add a book chapter or journal article to their CMO lists. They can also search the Library catalogue to add a link to a physical item from the collection. These features will be introduced in time for second semester 2006.

find it **GUWA** 

For now, academic staff are advised to submit CMO and Reserve requests to their subject library, as in previous years.

#### *. . . Information and Assistance*

- For more information, and assistance with using SuperSearch and *Find it @ UWA*, please contact a Reference Librarian in your subject library. •
- For any queries regarding the new Library Web site please contact the Web Coordinator . . . •

#### web@library.uwa.edu.au

More information about the changes to CMO will be available from the Library Web site. If you have any queries please contact . . . •

#### cmo@library.uwa.edu.au